## Como localizar o CNCI e o percentil de citación en InCites

Acceda a **InCites** desde a **Web of Science (WOS).** 

No menú despregrable da esquina superior dereita prema en **Productos**, seleccione InCites e identifíquese coa súa conta da WOS.

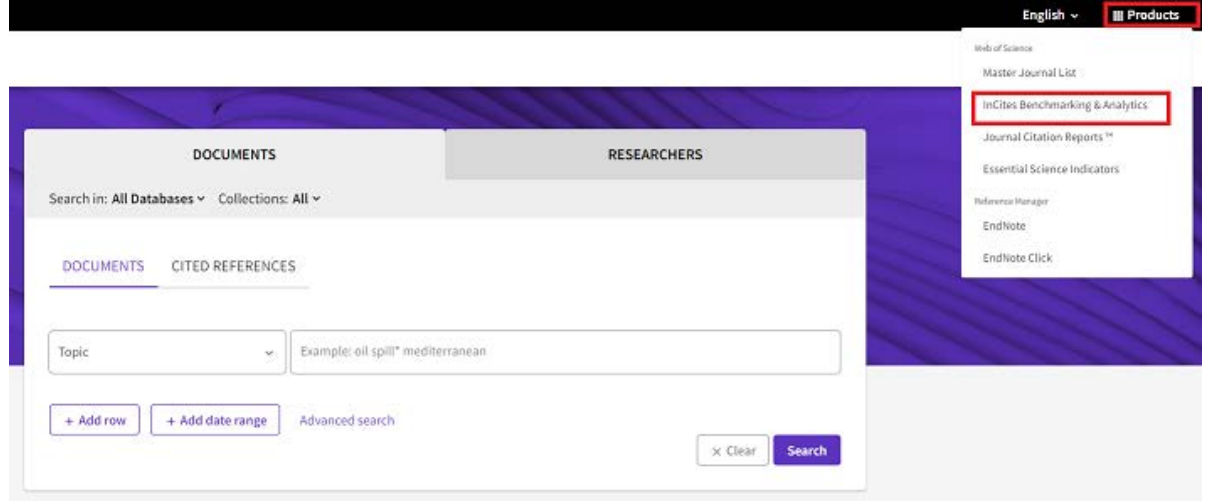

Na pantalla de inicio de InCites escolla no menú *Analyze* a opción *Researchers:*

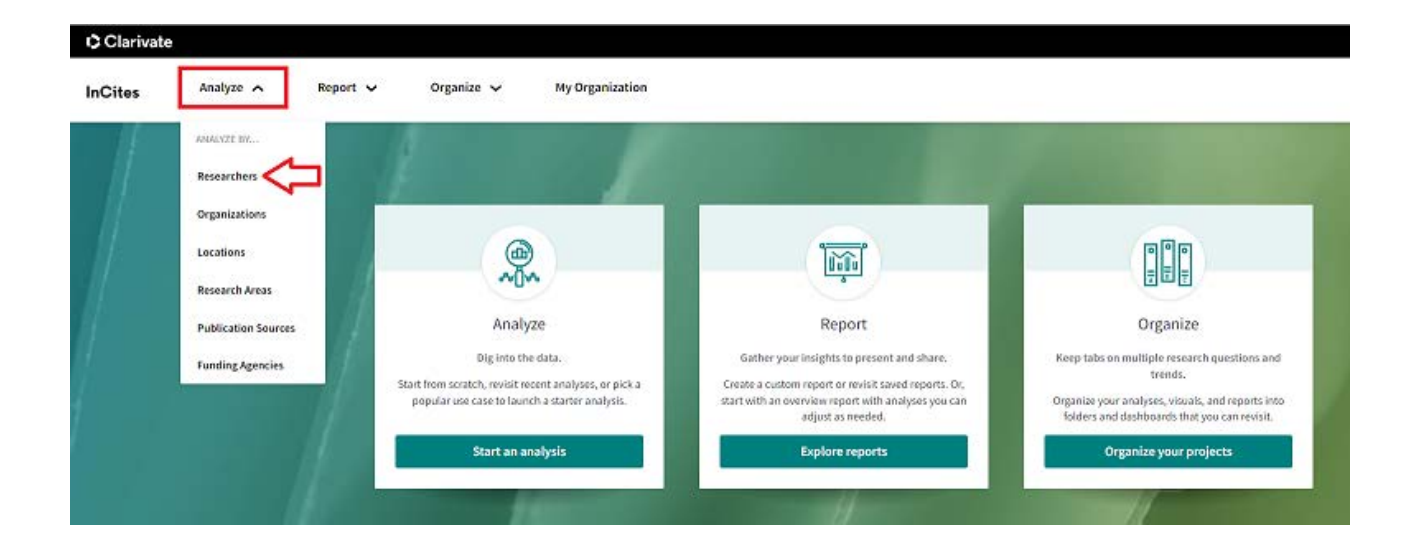

Nos despregabres da primeira liña elixa *Researchers*, en *Person Id type group* escolla Unique ID, en *Person Id type* elixa ORCID ou Web of Science Researcher ID:

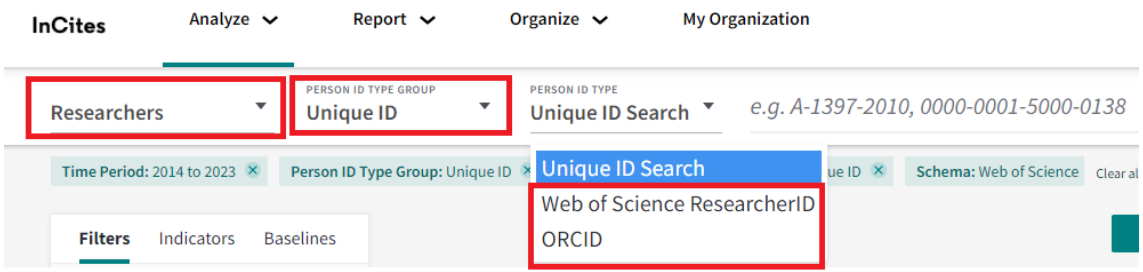

Na liña, introduza o seu ORCID ou o Web of Science Researcher ID:

## **ORCID**:

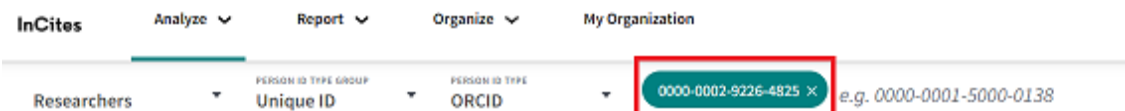

## **WOS Researcher ID:**

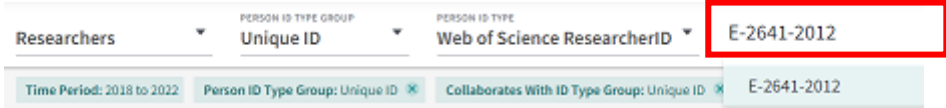

## Asegúrese de que a casilla "*Include ESCI documents*" estea marcada:

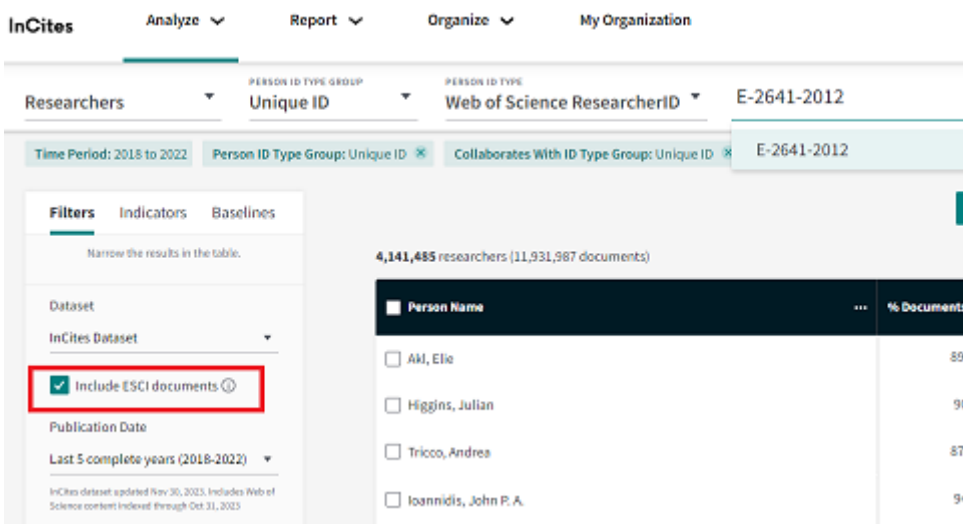

A continuación, escolla en "*Publicaton date"* as datas de publicación que quera avaliar (por exemplo, 2010- 2023) mediante a opción "*Custom year range":*

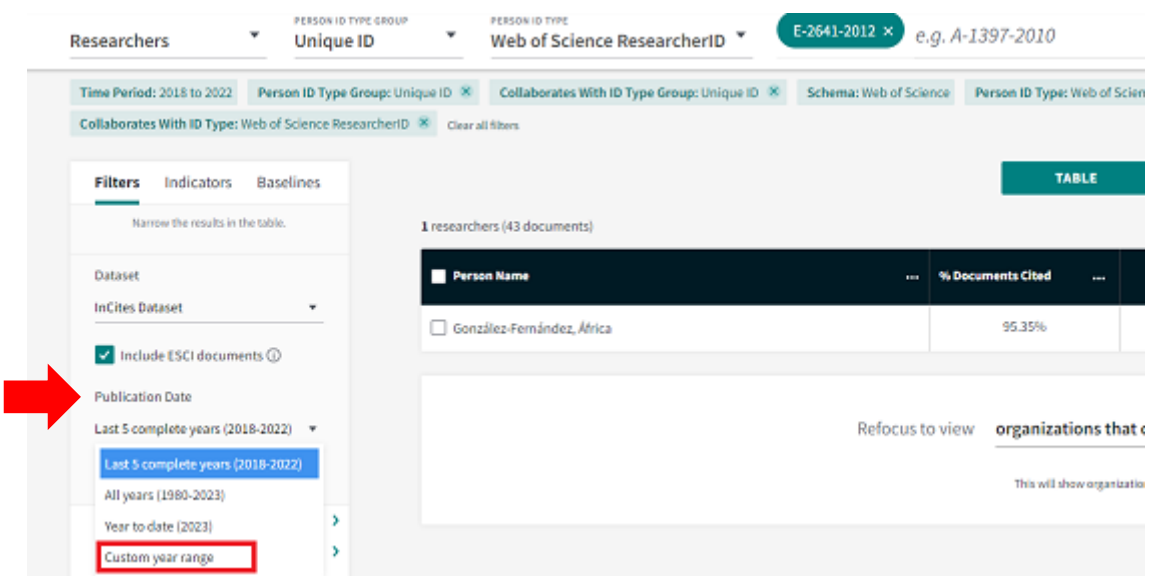

Na táboa de resultados amosarase o nome do/a utor/a, o conxunto de publicacións incluídas na análise e as métricas calculadas automaticamente.

O número das publicacións aparece cunha ligazón, na que debe premer para abrir unha nova táboa na que se amosan as métricas aplicadas a cada artigo, entre elas o CNCI *(Category Normalized Citation Impact)* e o Percentil por categoría temática *(Percentil by subject area):*

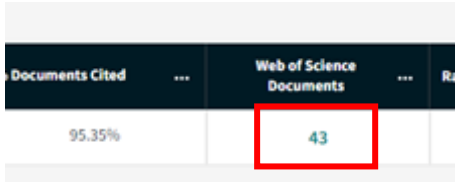

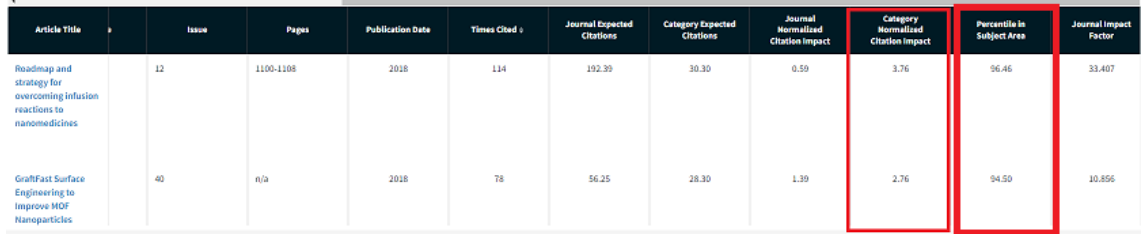